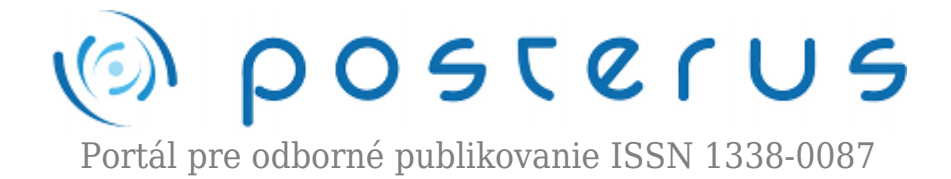

# **[Zend Framework](http://www.posterus.sk/?p=12738)**

Aust Peter · [Informačné technológie](http://www.posterus.sk/it)

17.02.2012

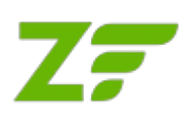

V súčasnosti je jazyk PHP najpoužívanejším jazykom pri tvorbe webových aplikácii. Pre zjednodušenie vývoja webových aplikácií vzniklo množstvo frameworkov, ktoré uľahčujú tvorbu webových aplikácií a určujú akýsi štandard v programovaní. PHP frameworkov

existuje pomerne veľa, jeden z najlepších a najpoužívanejších je Zend framework.

Zend Framework je open – source PHP framework používaný pre tvorbu webových aplikácií v jazyku PHP 5. Zend framework je implementovaný s využitím 100% objektovo – orientovaného kódu. Komponentovo založená štruktúra Zend Frameworku je taktiež zaujímavá. Každý komponent je navrhnutý s malými závislosťami na iných komponentoch. Takto jednoducho prepojená architektúra umožňuje použitie jednotlivých komponentov individuálne.

Zend framework je založený na MVC – Model View Controller. MVC je softvérová architektúra, ktorá rozdeľuje dátový model aplikácie, užívateľské rozhranie a riadiacu logiku do troch nezávislých komponentov tak, že modifikácia niektorej z nich má minimálny vplyv na ostatné. Architektúra MVC sa skladá z 3 častí:

- Model doménovo špecifická reprezentácia informácií, s ktorými aplikácia pracuje
- View (pohľad) prevádza dáta z modelu do podoby vhodnej k prezentácii užívateľovi
- Controller (radič) reaguje na udalosti a zisťuje zmeny v modeli a pohľade

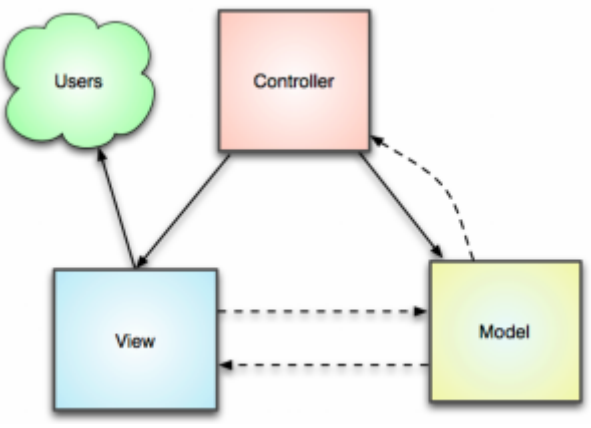

*Obrázok 1 : koncept MVC*

### **Požiadavky**

Aktuálna verzia Zend Framework 1.11.11 má nasledovné požiadavky:

• Server so zapnutým mod rewrite.

Takisto je potrebné mať zapnutú direktívu

AllowOverride All

## **Inštalácia**

Najnovšia verzia Zend frameworku sa dá stiahnuť na [www.zend.com.](http://www.zend.com) Pre stiahnutie sa ale musíte zadarmo zaregistrovať. K dispozícii je plná verzia s kompletnou dokumentáciou aj nejakými príkladmi, ale aj minimalizovaná verzia. Odporúča sa použiť plnú verziu. Sú 2 verzie frameworku – pre Windows a Linux. Tento článok sa venuje práve verzii pre Windows s použitím LAMP riešenia, konkrétne XAMPP.

Po rozbalení archívu nájdeme v bin adresári súbor zf.bat. Je to inštalačný súbor Zend frameworku pre Windows. Nasledovným príkazom nainštalujeme Zend framework do adresára zend:

#zf.bat create project zend

Musíme mať ale nastavený adresár bin ako PATH. Takisto musí byť v PATH aj cesta k php.exe. Potom ešte skopírujeme alebo nalinkujeme adresár library a máme vytvorenú nasledovnú adresárovú štruktúru:

```
|-- application
 | |-- Bootstrap.php
| |-- configs
 | | `-- application.ini
| |-- controllers
 | | |-- ErrorController.php
 | | `-- IndexController.php
 | |-- models
  | `-- views
  | |-- helpers
   -- scripts
 | |-- error
 | `-- error.phtml
  | `-- index
  | `-- index.phtml
|-- library
|-- public
| |-- .htaccess
  | `-- index.php
 -- tests
|-- application
 | `-- bootstrap.php
|-- library
 | `-- bootstrap.php
 -- phpunit.xml
```
Zaujímajú nás nasledovné adresáre:

- application V tejto zložke je umiestnený celý kód, nevyhnutný na chod aplikácie. Obsahuje všetky zložky MVC patternu – model, view a controller
- library obsahuje všetky knižnice, potrebné na chod zend frameworku
- public adresár, kde sú uložené verejne dostupné súbory a to obrázky, javascripty, CSS súbory a iné dokumenty, ku ktorým je nevyhnutný priamy prístup.

Nastavenie Virtual Host:

V nastavení Apache servera v súbore httpd.conf alebo httpd-vhosts.conf musíme nastaviť virtual host a nastaviť ho na priečinok public v adresári, do ktorého sme nainštalovali Zend framework. Urobíme to nasledovne:

```
<VirtualHost *:80>
  ServerName quickstart.local
  DocumentRoot C:\web\zend\public
```
SetEnv APPLICATION\_ENV "development"

 <Directory C:\web\zend\public> DirectoryIndex index.php AllowOverride All Order allow,deny Allow from all </Directory> </VirtualHost>

### **Controller**

Každý controller v zend frameworku by mal byť umiestnený v adresári application/controller. Obsahom súboru je trieda, ktorej názov nesie názov controllera a končí na Controller. Napríklad IndexController. Táto trieda potom obsahuje metódy s názvami akcií, ktoré končia na Action. Napríklad v našom controlleri index je akcia hello, metóda sa teda volá helloAction(). Keď chceme následne zavolať akciu nejakého controllera, musíme zavolať url v tvare /controller/action. To zavolá požadovanú akciu požadovaného controllera.

Príklad application/controllers/IndexController.php:

```
class IndexController extends Zend_Controller_Action {
```

```
 public function init()
 {
 /* Initialize action controller here */
 }
 public function indexAction()
 {
 // action body
```

```
 }
 public function helloAction() {
 \Phi = new Application Model Helo(); $this->view->result = $hello->getResult();
 }
}
```
V našom príklade v metóde helloAction() používame model Hello. Metóda getResult() nám vráti výsledok, ktorý môže model získať napríklad z databázy. Následne priradíme tento výsledok do viewu do premennej result.

## **Model**

Modely v Zend frameworku umiestňujeme do adresára application/models. Názov súboru je rovnaký ako názov modelu. Model musí obsahovať triedu s názvom v tvare Application\_Model\_NazovModelu. Ako vidíme, názov je poskladaný podľa adresárovej cesty k modelu. Týmto zabezpečíme, že pri volaní modelu je daný súbor automaticky pripojený k aplikácii a nemusíme pri každom použití pripájať súbor cez require\_once(). Toto pripájanie nám zabezpečuje Zend framework. V našom príklade si vytvoríme model Hello, ktorý bude simulovať prácu s databázou a teda nám vráti reťazec Hello world. Výsledok sme použili v controlleri v predchádzajúcom príklade.

Príklad modelu application/models/Hello.php:

```
class Application_Model_Hello {
  public function getResult() {
   //simulation of getting result from DB
   $result = 'Hello world';
   return $result;
 }
}
```
### **View**

View v Zend frameworku je napísaný v obyčajnom natívnom PHP. Viewy sa umiestňujú do adresára application/views/scripts. Názov view je defaulte rovnaký ako názov akcie daného controllera a umiestňuje sa do adresára s názvom daného controllera. Viewy sa dajú v controlleri podľa potreby meniť, v čom je čaro MVC architektúry. Koncovka každého view musí byť .phtml. Teda view pre akciu hello sa bude volať hello.phtml.

Príklad viewu application/view/scripts/index/hello.phtml

```
<style>
</style>
<div>This is example output of index controller, hello action and
hello view.<br />
Output from model: <?php echo $this->result; ?>
</div>
```
Ak chceme vo viewe použiť nejakú premennú, ktorú sme priradili v controlleri, dostaneme sa k nej cez \$this->result, kde \$result je požadovaná premenná z controllera.

Teraz už len stačí zadať do prehliadača url http://localhost/index/hello a naša prvá aplikácia v zend frameworku je na svete.

# **Záver:**

Ukázali sme si, že Zend framework je silným nástrojom pre tvorbu webových aplikácií. Inštalácia je pomerne jednoduchá a kto rozumie princípu MVC, nebude mať problém s tvorbou aplikácie v tomto frameworku. Okrem základnej funkcionality, ktorú sme si ukázali v tomto článku, obsahuje množstvo ďalších veľmi silných nástrojov. Na tomto frameworku beží množstvo rozsiahlych aplikácií, čo len svedčí o jeho kvalite.

# **Literatúra**

1. [www.zend.com](http://www.zend.com)